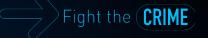

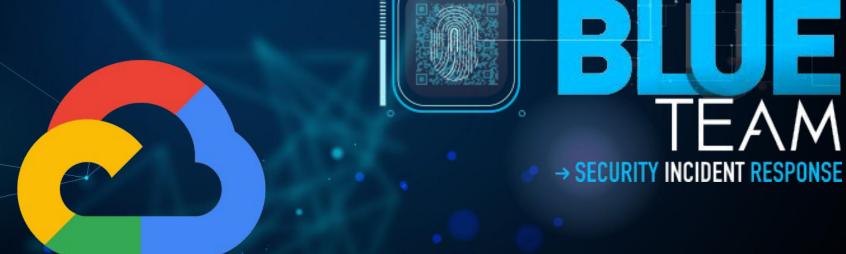

Incident Response
Google Cloud Platform

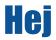

(dvirus⊛gondor)-[~]
\$ whoami
Daniel Rodriguez
Security Consultant
Incident Response / Digital Forensics
Twitter @dvirus
Website: <a href="https://dvirus.training/">https://dvirus.training/</a>

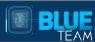

## **Agenda**

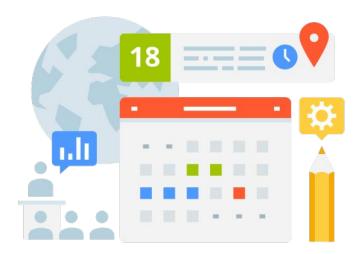

- Investigation of VMs Attacks
- VM logs
- Network Logs
- Network Traffic
- Snapshots
- Questions

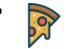

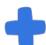

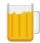

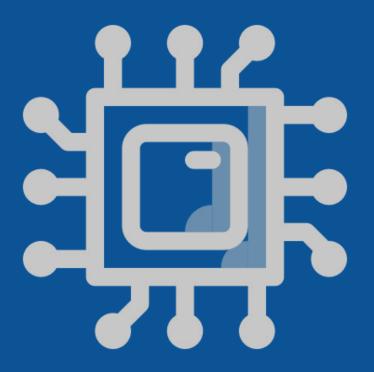

## Investigating VM Attacks

### **Architecture**

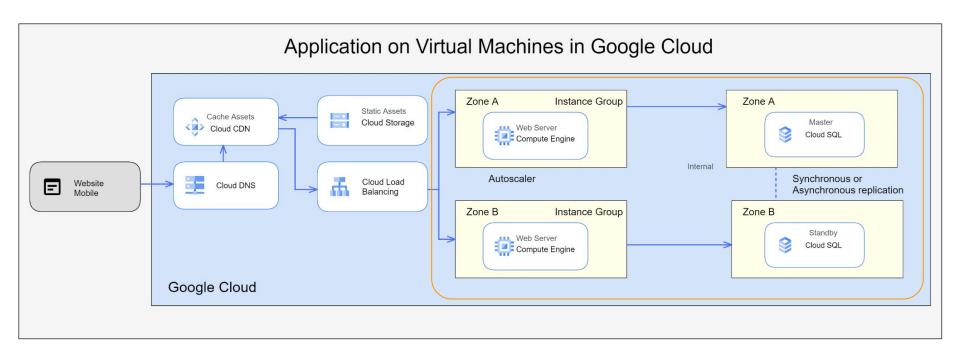

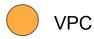

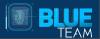

## **VMs Impacts**

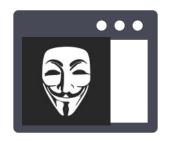

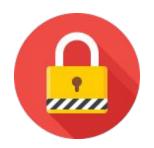

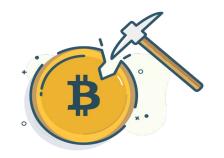

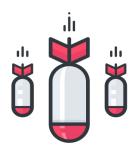

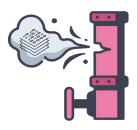

## The Incident | Defacement in GCP

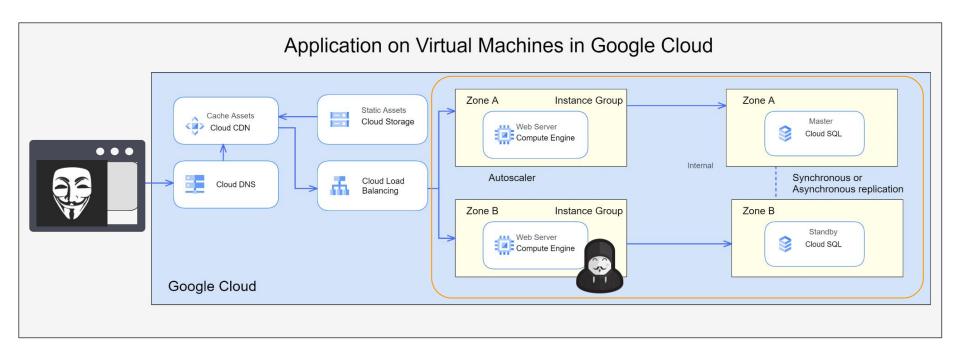

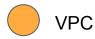

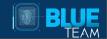

## The Incident | Playbooks

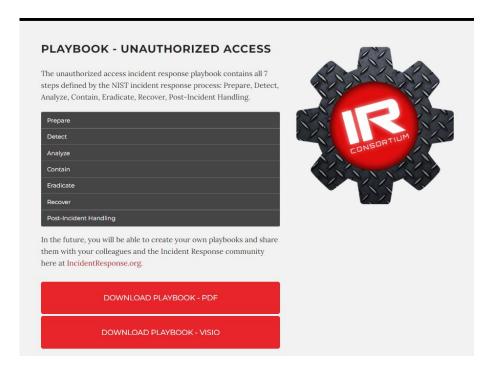

https://www.incidentresponse.org/playbooks/

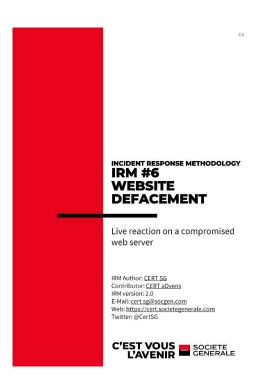

https://github.com/certsocietegenerale/IRM

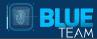

## **Logs access control**

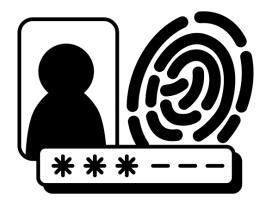

### **Attack Trees**

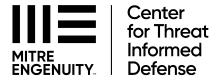

## Attack Flow

https://center-for-threat-informed-defense.github.io/attack-flow/

Attack Flow is a language for describing how adversaries combine and sequence various offensive techniques to achieve their goals. The project helps defenders and leaders understand how adversaries operate and improve their own defensive posture.

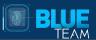

## **Investigation - Sources of evidence**

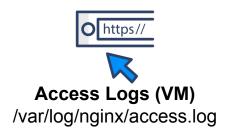

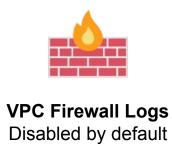

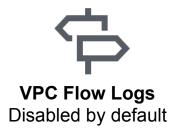

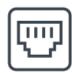

Packet Capture
Disabled by default

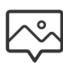

**VM Forensic Image** 

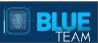

## **Pricing**

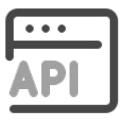

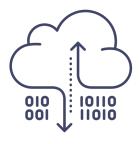

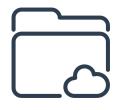

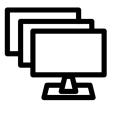

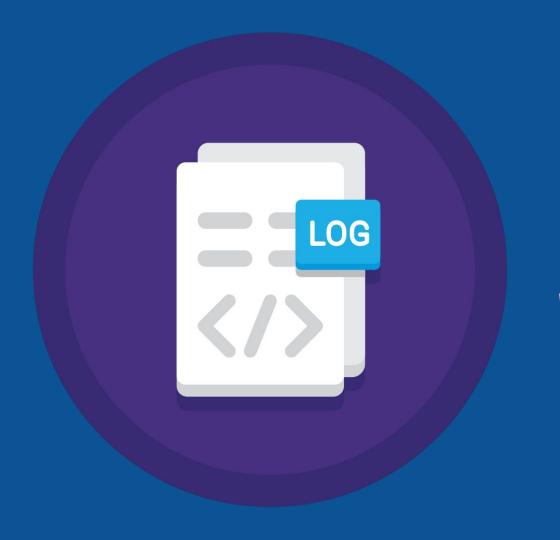

# Investigating VM Logs

## **Google Cloud Logging**

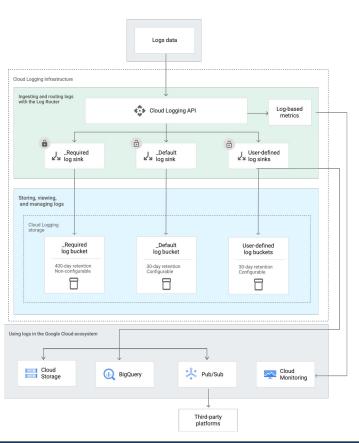

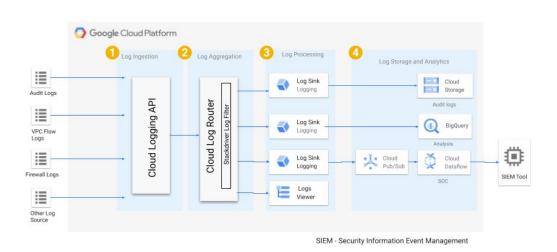

https://cloud.google.com/logging/docs/reference/v2/rest/#service:-logging.googleapis.com

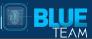

## **Google Cloud Ops Agent**

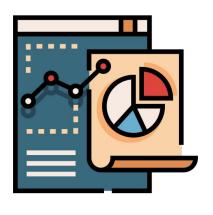

The Ops Agent is the primary agent for collecting telemetry from your Compute Engine instances. Combining logging and metrics into a single agent, the Ops Agent uses Fluent Bit

Linux: Syslog

Windows: EVTX logs

https://cloud.google.com/stackdriver/docs/solutions/agents/ops-agent

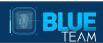

## **Google Cloud Ops Agent**

#### **Download**

curl -sSO https://dl.google.com/cloudagents/add-google-cloud-ops-agent-repo.sh

#### Install

sudo bash add-google-cloud-ops-agent-repo.sh --also-install

#### **Configuration File**

vim /etc/google-cloud-ops-agent/config.yaml

#### **Service Restart**

sudo systemctl restart google-cloud-ops-agent"\*"

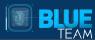

## **Google Cloud Ops Agent**

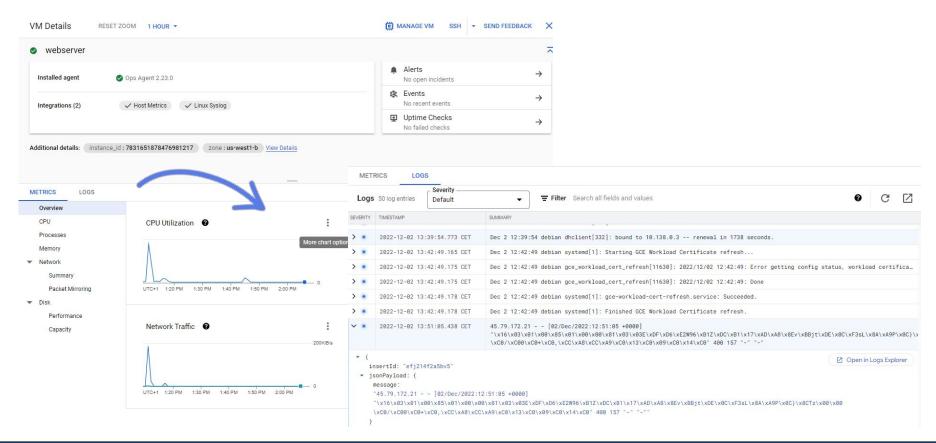

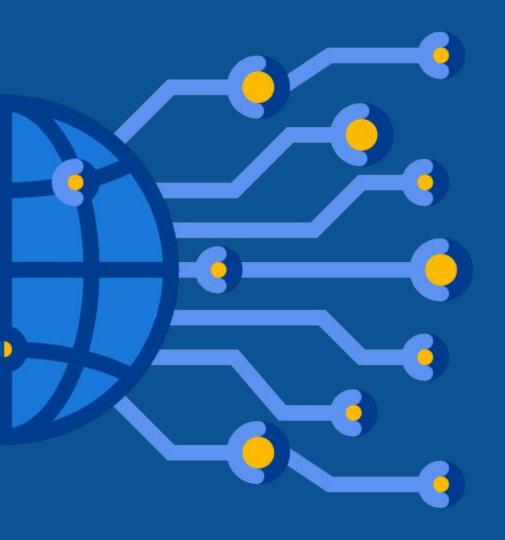

# **Investigating Network Logs**

## **VPC Firewall Rules**

| Н  | VPC network                      | Firewa      | III \cdots                                          | CREATE FIRE          | WALL POLICY                               | + CREATE FIREWA                                | LL RULE           |                        |                  |                                  |                 |
|----|----------------------------------|-------------|-----------------------------------------------------|----------------------|-------------------------------------------|------------------------------------------------|-------------------|------------------------|------------------|----------------------------------|-----------------|
| 82 | VPC networks                     | 1470.5      |                                                     |                      |                                           |                                                |                   |                        |                  |                                  |                 |
| 먑  | IP addresses                     |             | rewall rule                                         |                      |                                           |                                                |                   |                        |                  |                                  |                 |
| _  | ii dddresses                     |             |                                                     |                      | oing traffic to an ir<br>cked. Learn more | nstance. By default, inc                       | coming            |                        |                  |                                  |                 |
| ₩. | Bring your own IP                | trailic iro | in outside you                                      | I Hetwork is blo     | cked. <u>Learn more</u>                   |                                                |                   |                        |                  |                                  |                 |
|    | Firewall                         | Note: Ap    | p Engine firewa                                     | alls are manage      | d in the App Engir                        | ne Firewall rules section                      | <u>n</u> 🗷.       |                        |                  |                                  |                 |
|    | i ilewaii                        | ● SMTP      | nort 25 disallos                                    | wed in this projec   | + A                                       |                                                |                   |                        |                  |                                  |                 |
| ×  | Routes                           | SWITT       | port 20 disano                                      | wed in this project  | . •                                       |                                                |                   |                        |                  |                                  |                 |
|    |                                  |             |                                                     |                      |                                           |                                                |                   |                        |                  |                                  |                 |
| &  | VPC network peering              | C REF       | RESH                                                | CONFIGURE LO         | DGS TELE                                  | ETE                                            |                   |                        |                  |                                  |                 |
| ф  | VPC network peering              |             | -                                                   |                      |                                           | ETE                                            |                   |                        |                  |                                  |                 |
|    | VPC network peering Shared VPC   |             | -                                                   | perty name or v      |                                           | ETE                                            |                   |                        |                  |                                  |                 |
| ×  | Shared VPC                       |             | -                                                   |                      |                                           | Filters                                        | Protocols / ports | Action                 | Priority         | Network ↑                        | Logs            |
| M  | * I                              | <b>∓</b> Fi | lter Enter pro                                      | perty name or v      | value                                     |                                                | Protocols / ports | <b>Action</b><br>Allow | Priority<br>1000 | Network ↑                        | <b>Logs</b> Off |
| ₩  | Shared VPC                       | ∓ Fi        | Name allow-ingress-                                 | perty name or v      | value<br>Targets                          | Filters                                        | 10                |                        |                  | 700000 10                        | 55.55           |
|    | Shared VPC Serverless VPC access | ₹ Fi        | Name allow- ingress- from-iap                       | Type Ingress         | Targets Apply to all                      | Filters IP ranges: 35.23!                      | all               | Allow                  | 1000             | default                          | Off             |
| ₩  | Shared VPC Serverless VPC access | ∓ Fi        | Name allow- ingress- from-iap default-              | perty name or v      | value<br>Targets                          | Filters                                        | 10                |                        |                  | 700000 10                        | 55.55           |
| ₩  | Shared VPC Serverless VPC access | ₹ Fi        | Name  allow- ingress- from-iap  default- allow-http | Type Ingress Ingress | Targets Apply to all                      | Filters  IP ranges: 35.23!  IP ranges: 0.0.0.0 | all<br>tcp:80     | Allow                  | 1000             | <u>default</u><br><u>default</u> | Off             |
|    | Shared VPC Serverless VPC access | ₹ Fi        | Name allow- ingress- from-iap default-              | Type Ingress         | Targets Apply to all                      | Filters IP ranges: 35.23!                      | all               | Allow                  | 1000             | default                          | Off             |

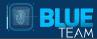

### **VPC Firewall Rules**

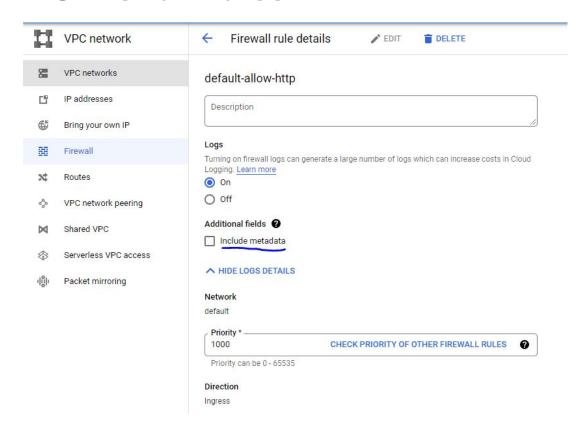

## **VPC Flow Logs**

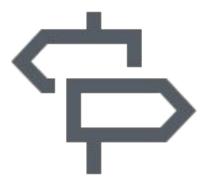

VPC Flow Logs records a sample of network flows sent from and received by VM instances, including instances used as GKE nodes. These logs can be used for network monitoring, forensics, real-time security analysis, and expense optimization.

TCP and UDP / No ICMP

https://cloud.google.com/vpc/docs/using-flow-logs

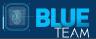

## **VPC Flow Logs**

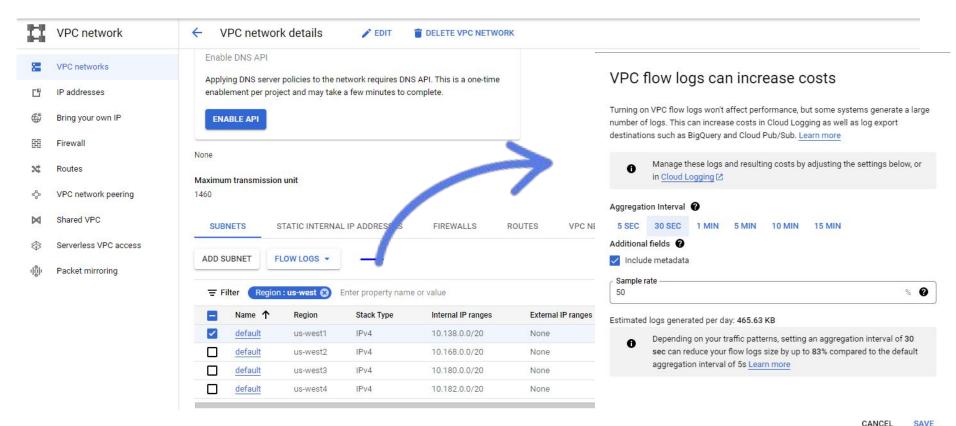

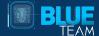

### **VPC Flow Logs**

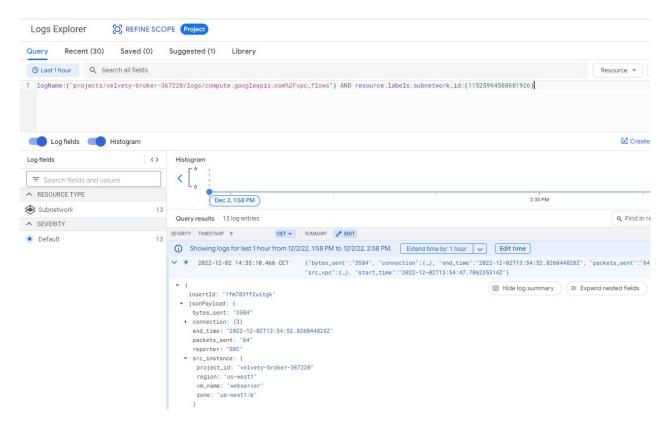

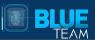

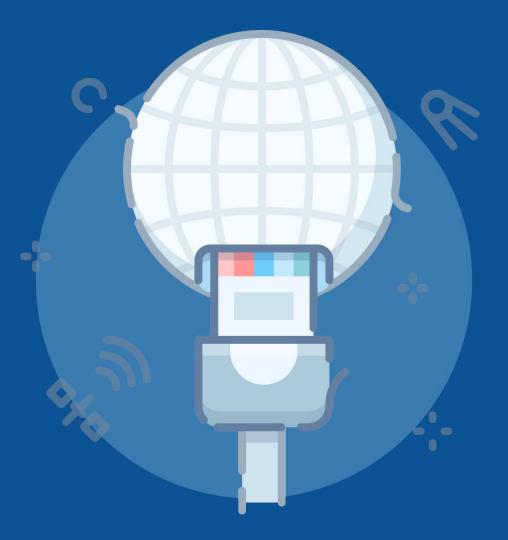

## **Investigating Network Packets**

## **Packet Mirroring**

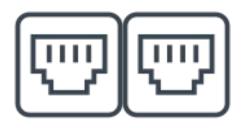

You can use Packet Mirroring to mirror traffic to and from particular virtual machine (VM) instances. The collected traffic can help you detect security threats and monitor application performance.

TCP/UDP load balancer is required

https://cloud.google.com/vpc/docs/using-packet-mirroring

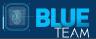

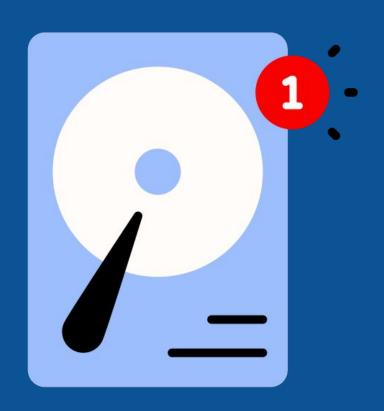

## Forensic Images

## **Snapshots**

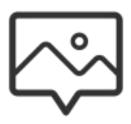

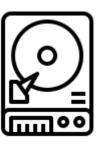

- Disk image of the current state of the VM
- Attach the snapshot to your DFIR instance
- Mount as a R/O

https://cloud.google.com/compute/docs/disks/snapshots

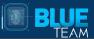

(dvirus@gondor)-[~]
\$ whoami
Daniel Rodriguez
Security Consultant
Incident Response / Digital Forensics
Twitter @dvirus
Website: https://dvirus.training/

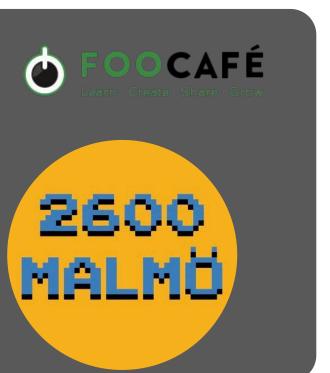

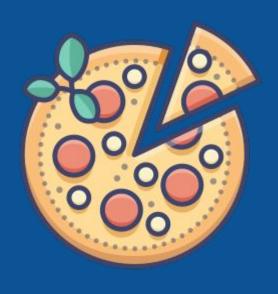

## **Pizza Time**